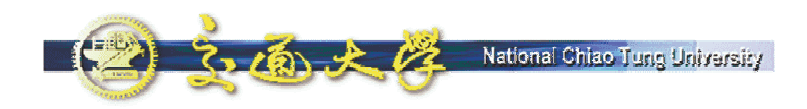

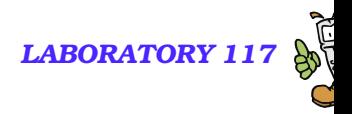

# **NAT Traversal for VoIP**

Dr. Quincy Wu National Chi Nan University Email: solomon@ipv6.club.tw

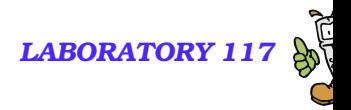

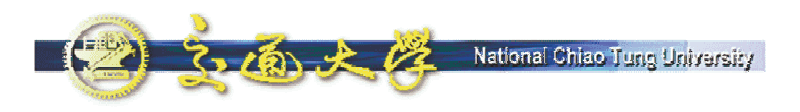

**NAT Traversal**

Where is NAT**N** What is NAT **Types of NAT** NAT Problems NAT Solutions **Program Download** 

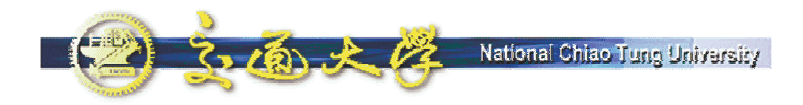

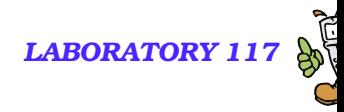

#### **NTP VoIP Platform**

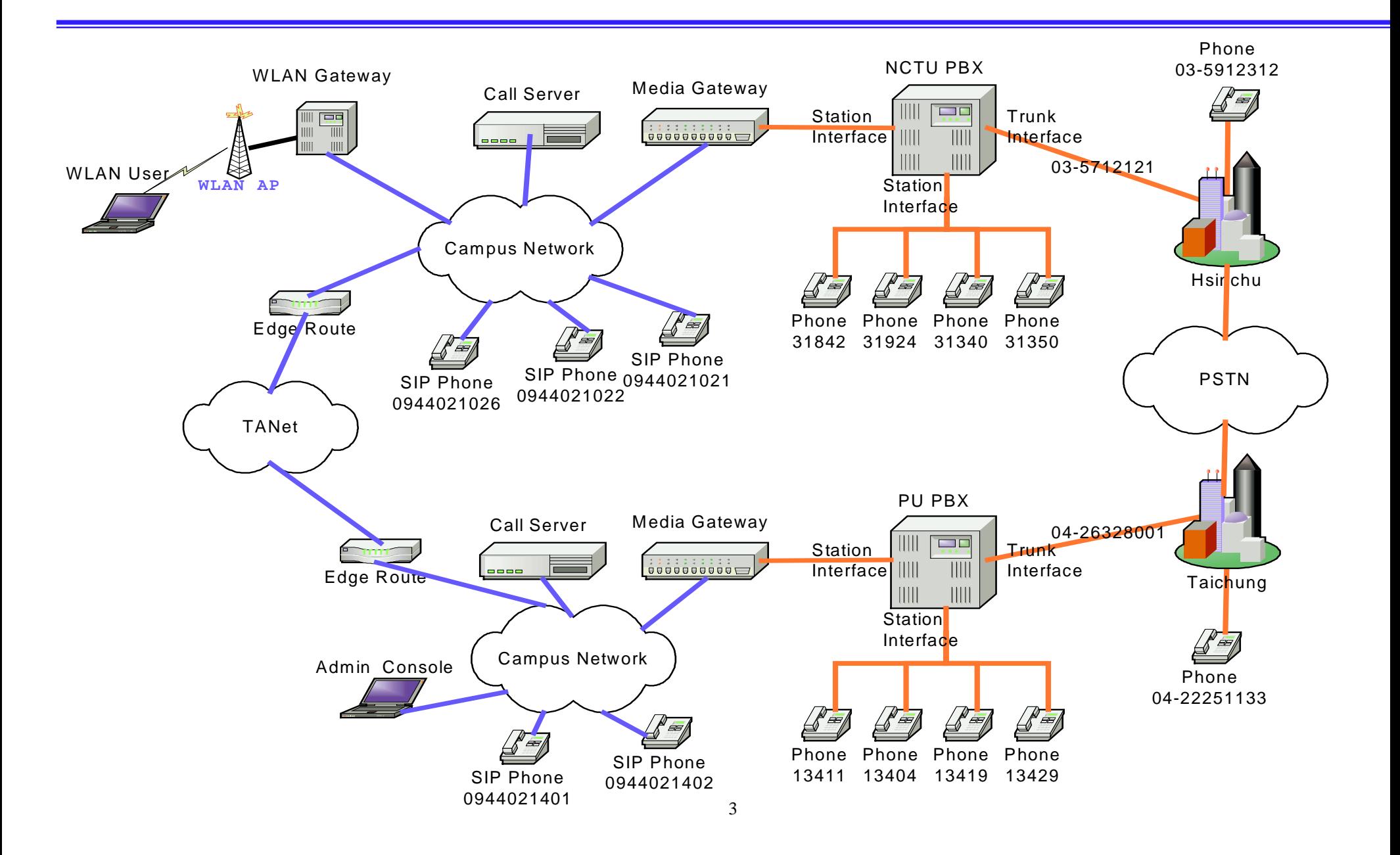

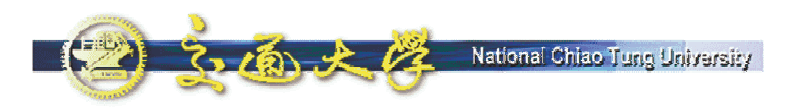

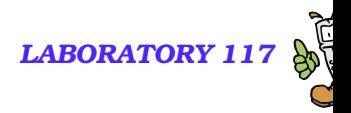

### **What is NAT**

- **NAT Network Address Translation** 
	- RFC 3022 Traditional IP Network Address Translator (Traditional NAT)
	- RFC 1918 Address Allocation for Private Internets (BCP 5)
	- RFC 2993 Architectural Implications of NAT
	- RFC 3027 Protocol Complications with the IP Network Address **Translator**
	- RFC 3235 Network Address Translator (NAT)-Friendly Application Design Guidelines
- Convert Network Address (and Port) between private and public realm
- **Norks on IP layer**
- **Transparent for Application**

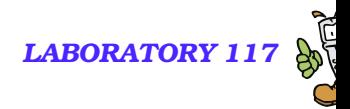

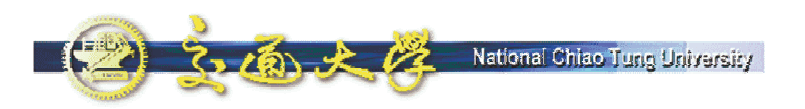

### **NAT Schematic**

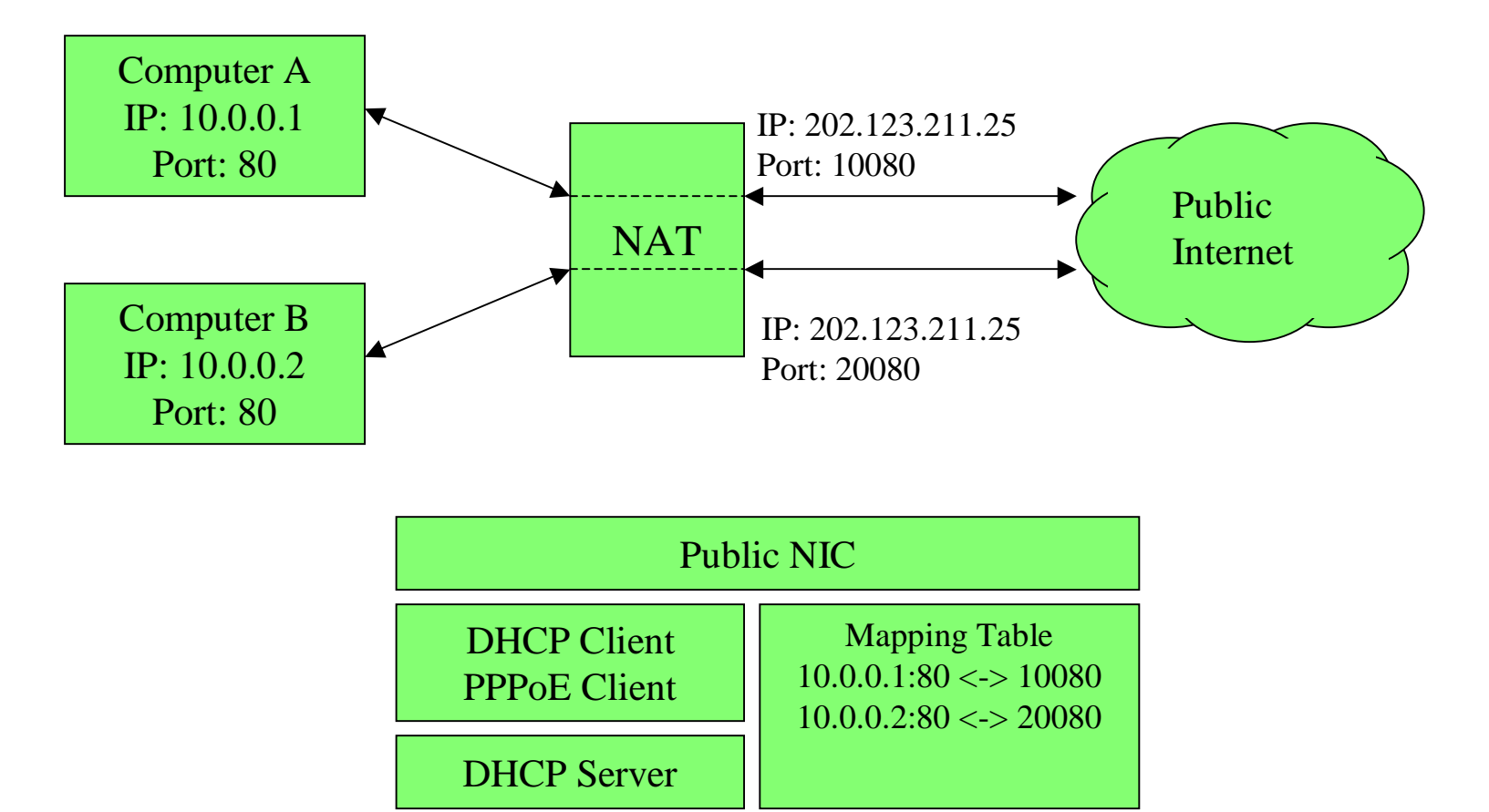

Private NIC

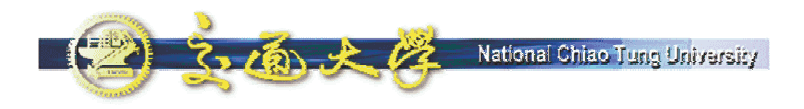

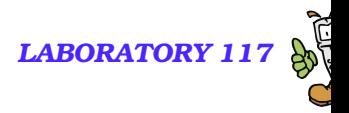

### **Types of NAT**

■ Full Cone ■ Restricted Cone **Port Restricted Cone Symmetric** 

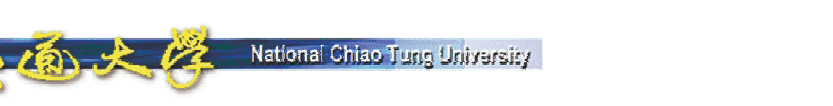

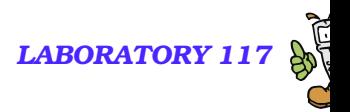

### **Full Cone NAT**

- Client send a packet to public address A.
- NAT allocate a public port (12345) for private port (21) on the client.
- Any incoming packet (from A or B) to public port (12345) will dispatch to private port (21) on the client.

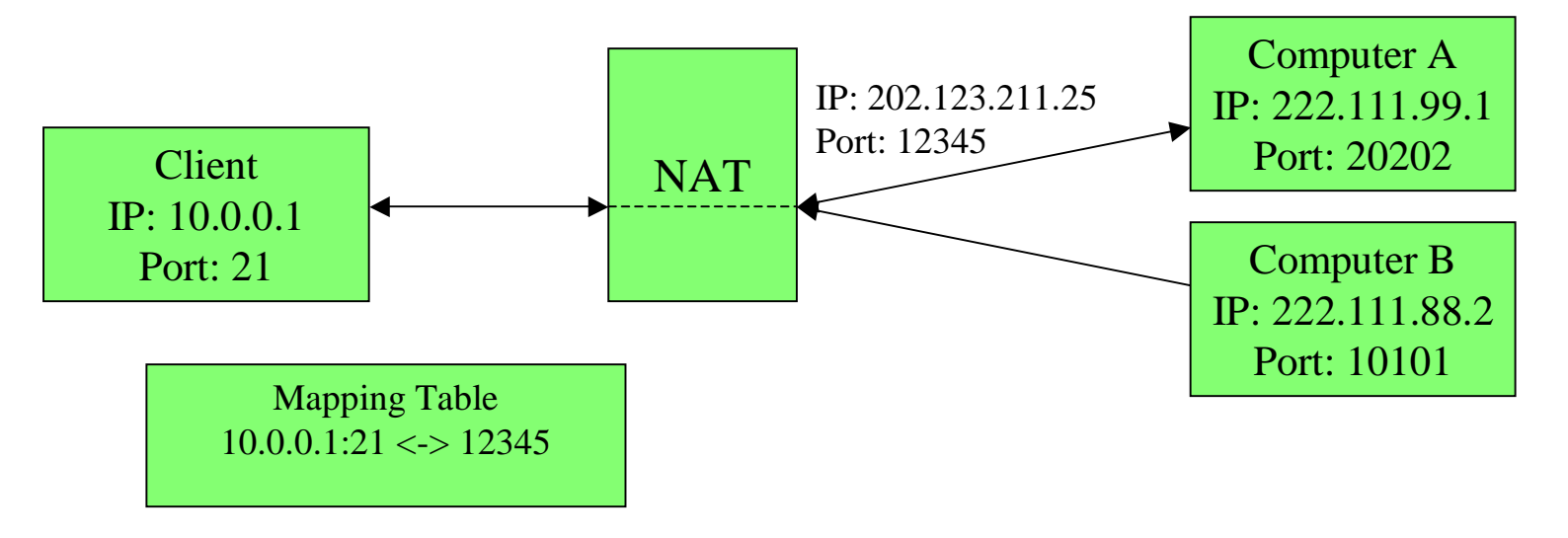

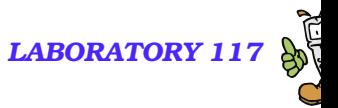

### **Restricted Cone NAT (1/2)**

- Client send a packet to public address A.
- NAT allocate a public port (12345) for private port (21) on the client.
- Only incoming packet from A to public port (12345) will dispatch to private por<sup>t</sup> (21) on the client.

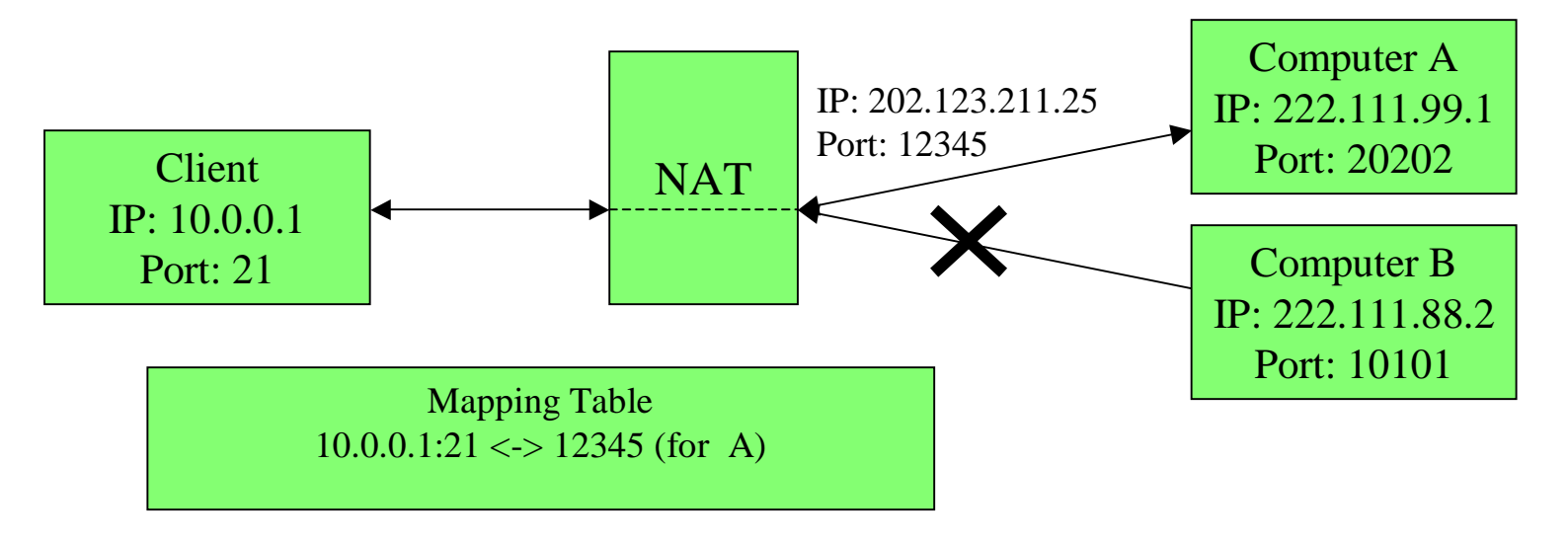

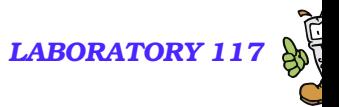

### **Restricted Cone NAT (2/2)**

- Client send another packet to public address B.
- **NAT** will reuse allocated public port (12345) for private port (21) on the client.
- Incoming packet from B to public por<sup>t</sup> (12345) will now dispatch to private por<sup>t</sup> (21) on the client.

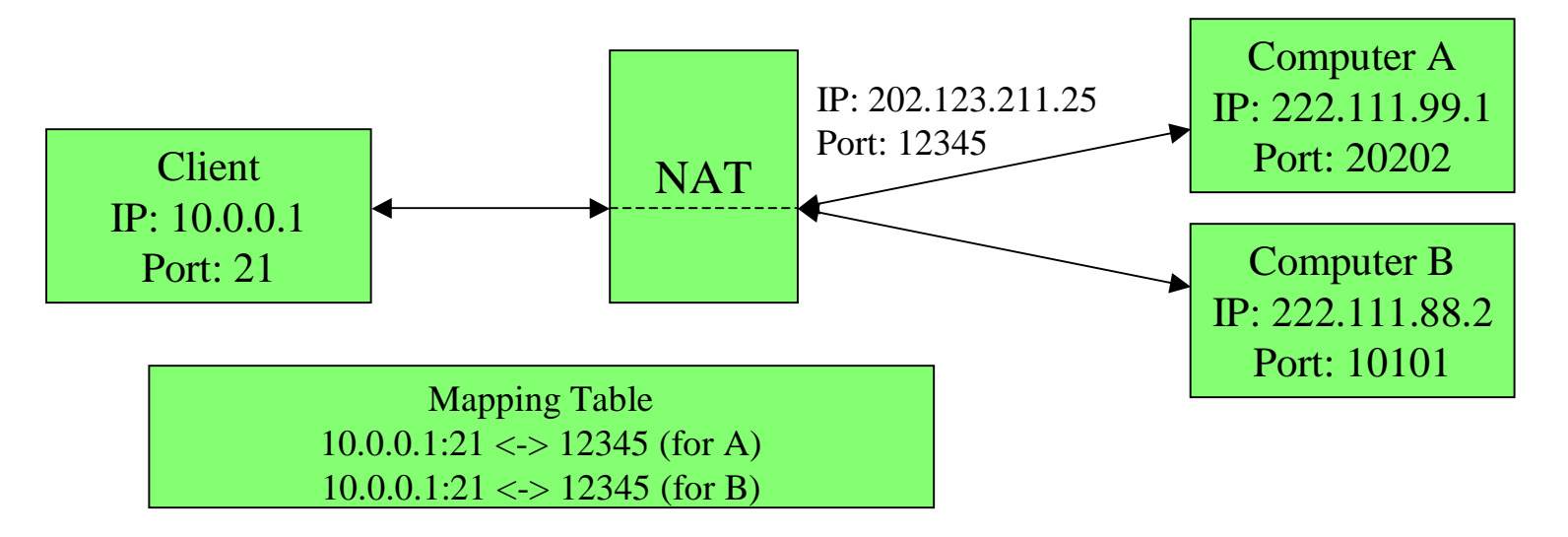

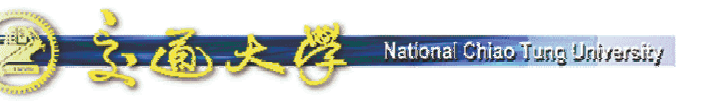

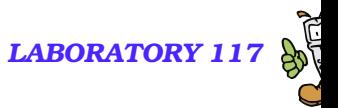

### **Port Restricted Cone NAT**

- Client send a packet to public address A port 20202.
- NAT will allocate a public port (12345) for private port (21) on the client.
- **Only incoming packet from address A and port 20202 to** public por<sup>t</sup> (12345) will dispatch to private por<sup>t</sup> (21) on the client.

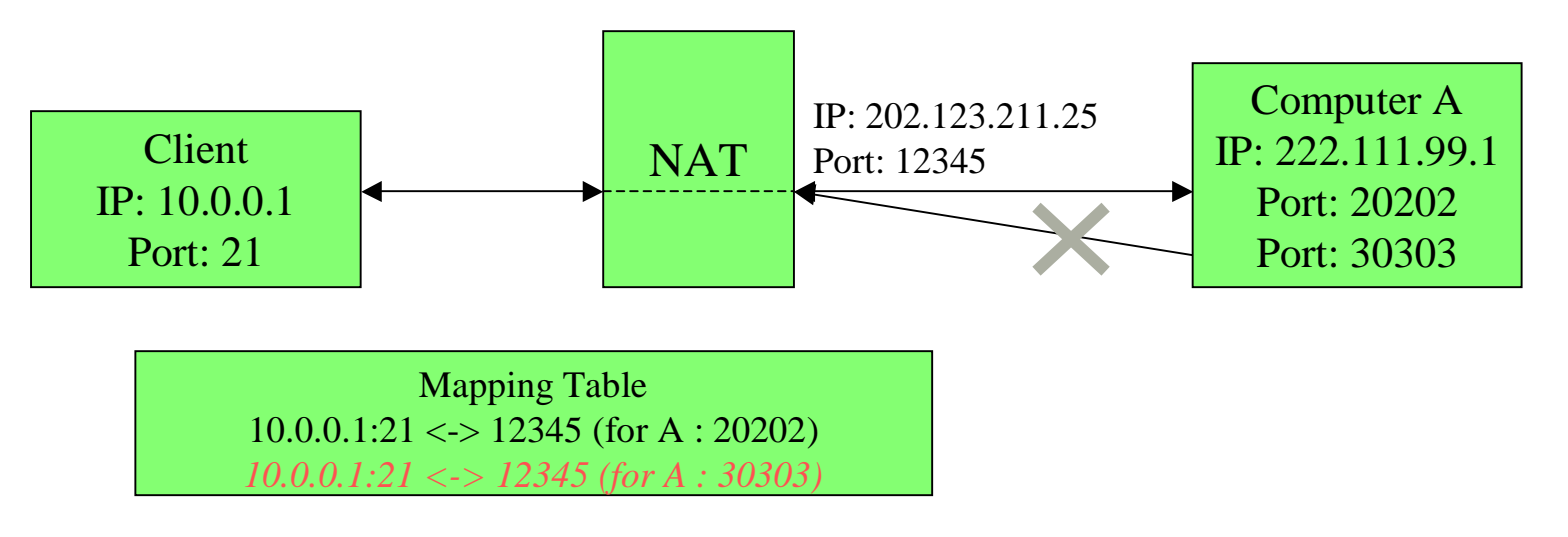

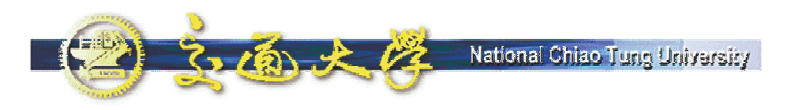

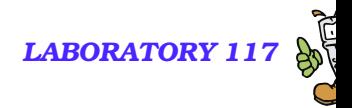

### **Symmetric NAT**

- **NAT** allocate a public port each time the client send a packet to different public address and port
- u Only incoming packet from the original mapped public address and por<sup>t</sup> will dispatch to private por<sup>t</sup> on client

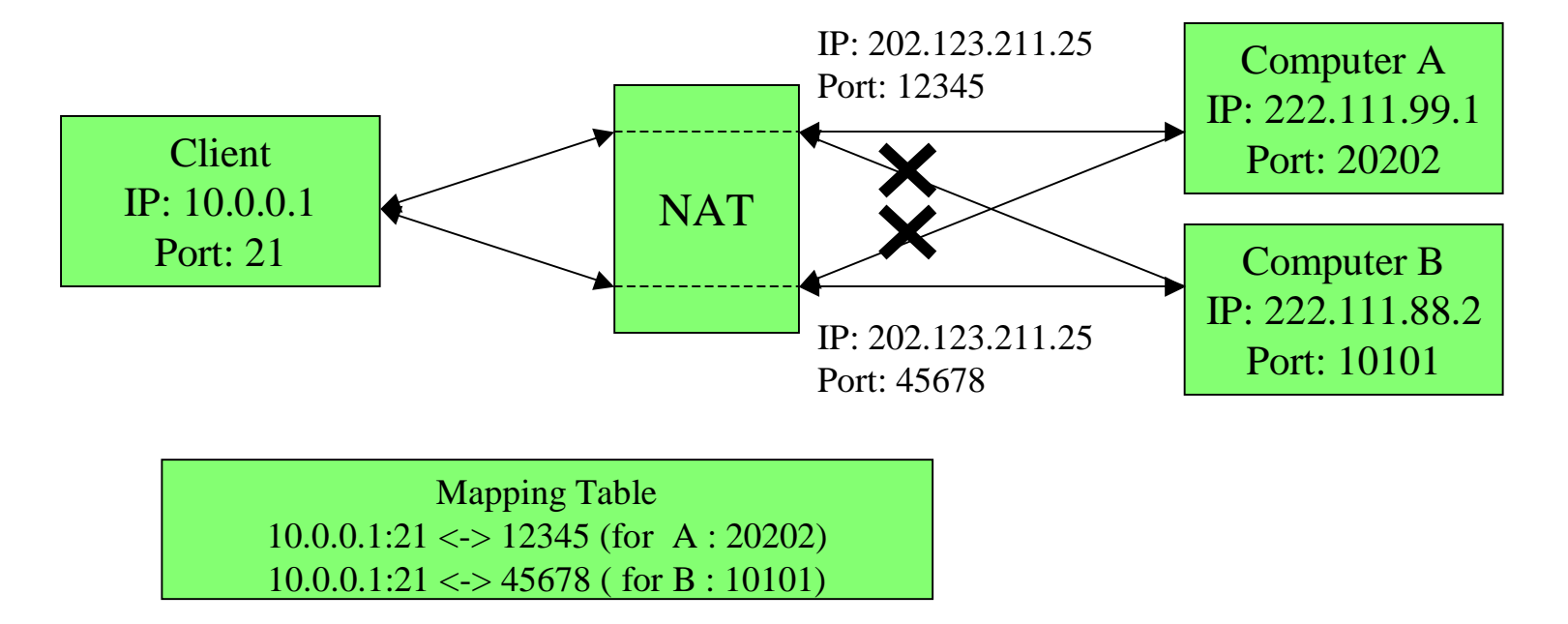

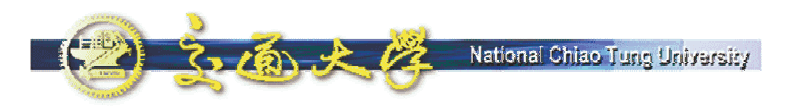

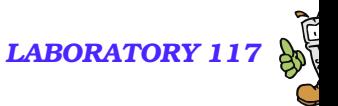

### **VoIP Protocol and NAT**

- **NAT convert IP addresses on IP layer**
- ■Problem 1:
	- SIP, H.323, Megaco and MGCP are application layer protocol but contain IP address/port info in messages, which is not translated by NAT
- Problem 2:
	- Private client must send <sup>a</sup> outgoing packet first (to create <sup>a</sup> mapping on NAT) to receive incoming packet

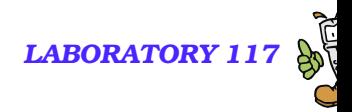

### **Lab Environment**

National Chiao Tung University

UA1: UA behind NAT.

 $7.1612$ 

- $\mathbb{R}^2$ UA2: SIP device outside NAT.
- Call Server: SIP-express router 0.8.12.
- **NAT: Linux Fedora Core 2.**
- **Packet Capturer: Ethereal-0.9.15.**

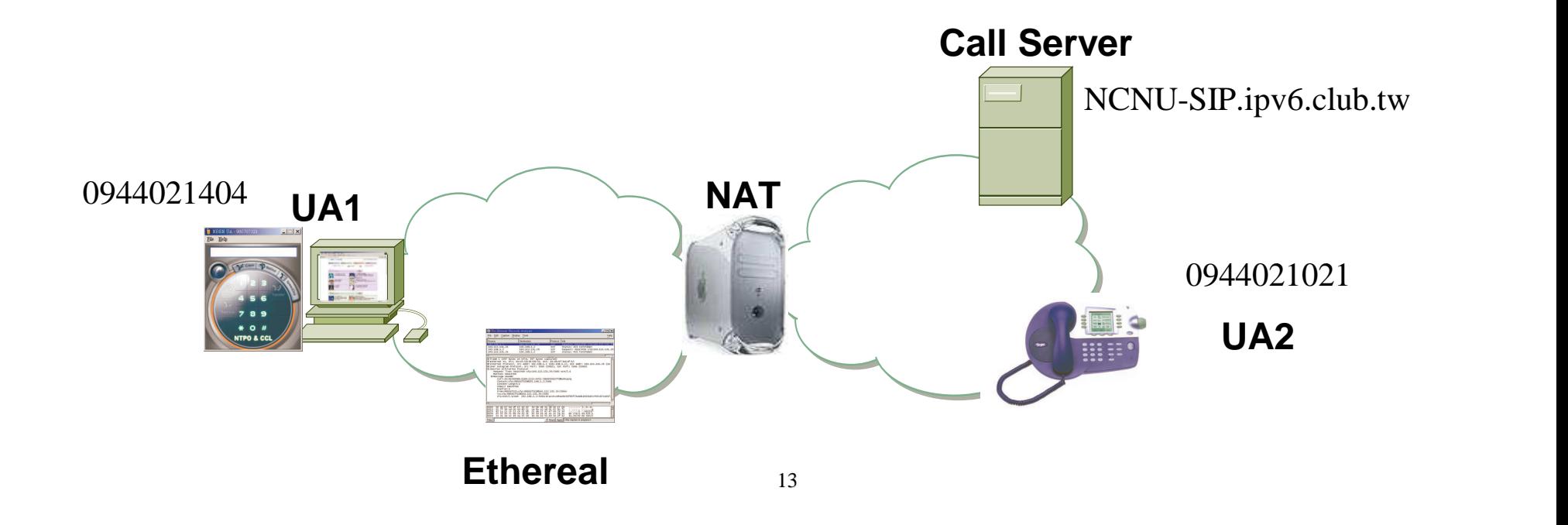

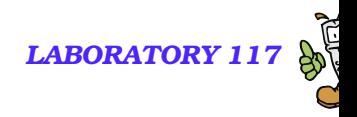

## **The Problem (1/2)**

National Chiao Tuno University

 $2.161 + 12$ 

- **Due to private address, the Via header and** Contact address in SIP messages sent by UA1 are incorrect.
	- With incorrect Via header, responses of messages sent by UA1 cannot be routed back.
	- With incorrect Contact address in REGISTERmessages, call server cannot inform UA1 the incoming calls.

-UA1 can only act as <sup>a</sup> calling party.

**B** (a) X (2 National Chiao Tung University

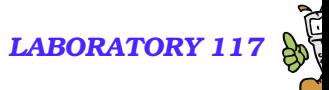

### **Incorrect REGISTER Message**

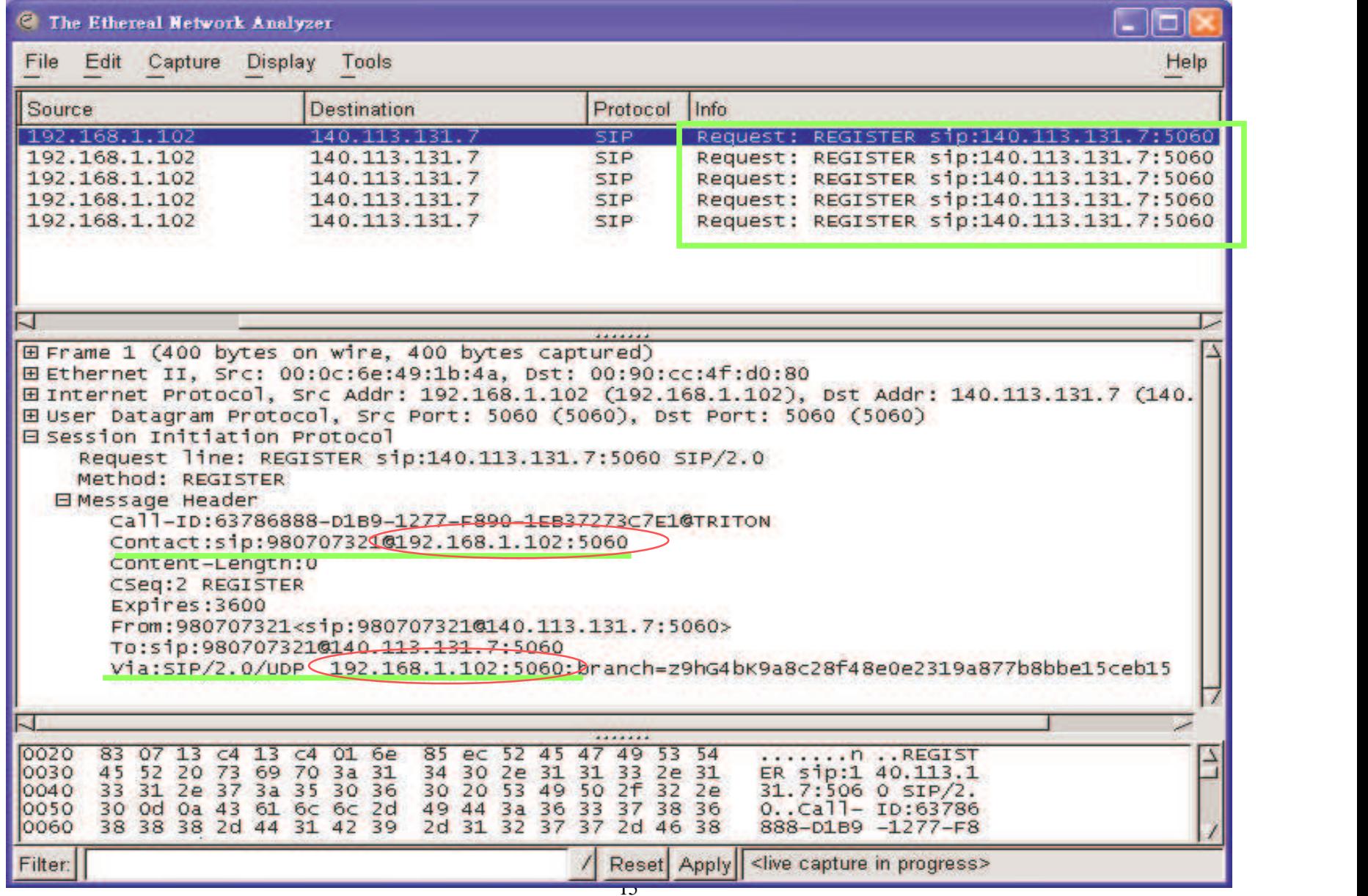

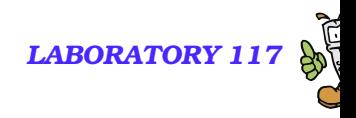

## **The Problem (2/2)**

National Chiao Tuno University

- When UA1 initiate a call, the connection information for media establishment in SDP are also incorrect.
	- UA2 gets <sup>a</sup> private peer address, the RTP packets from UA2 cannot be routed to UA1.
	- Media can only be sent from UA1 to UA2.

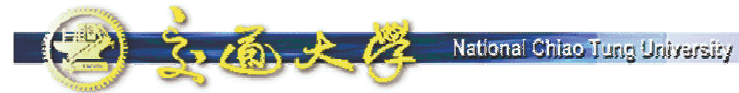

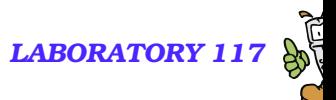

### **Incorrect Fields in SDP of INVITE Message**

EFrame 6 (900 bytes on wire, 900 bytes captured) 田 Ethernet II, Src: 00:0c:6e:49:1b:4a, Dst: 00:90:cc:4f:d0:80 ⊞ Internet Protocol, Src Addr: 192.168.1.102 (192.168.1.102), Dst Addr: 140.113.131.7 **Q** User Datagram Protocol, Src Port: 5060 (5060), Dst Port: 5060 (5060) E Session Initiation Protocol E Session Description Protocol Session Description Protocol Version (v): 0 El Owner/Creator, Session Id (o): 980707321 1086859 1086859 IN IP4 192.168.1.102 Session Name (s): Session SDP ⊞ Connection Information (c): IN IP4 192.168.1.102 El Time Description, active time (t): 0 0 EMedia Description, name and address (m): audio 9000 RTP/AVP 0 8 3 4 18 EMedia Attribute (a): rtpmap:0 PCMU/8000/1 田Media Attribute (a): ptime:20 EMedia Attribute (a): rtpmap:8 PCMA/8000/1 田Media Attribute (a): ptime:20 EMedia Attribute (a): rtpmap:3 GSM/8000/1 ⊞Media Attribute (a): ptime:20 EMedia Attribute (a): rtpmap:4 G723/8000/1 ⊞Media Attribute (a): ptime:20 ⊞ Media Attribute (a): rtpmap:18 G729/8000/1 田Media Attribute (a): ptime:20 EMedia Description, name and address (m): video 9002 RTP/AVP 34 96 ⊞Media Attribute (a): rtpmap:34 H263/90000/2 EMedia Attribute (a): ptime:30 ⊞ Media Attribute (a): rtpmap:96 MPEG4/90000/2 EMedia Attribute (a): ptime:30

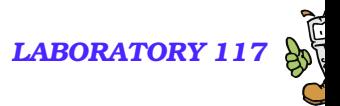

### **Solving NAT Traversal Problems**

#### **Target:**

• Discover mapped public IP & port for private IP & port

- Use mapped public IP & por<sup>t</sup> in application layer message
- Keep this mapping valid
- **Timing Issue** 
	- NAT will automatically allocate a public port for a private address & port if need.
	- NAT will release the mapping if the public port is "idle"
		- ☞ No TCP connection on the port
		- -No UDP traffic on the por<sup>t</sup> for <sup>a</sup> period (45 sec <sup>~</sup> 5 min)
	- Keep a TCP connection to target
	- $\bullet$ Send UDP packet to target every specified interval

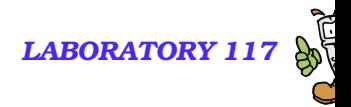

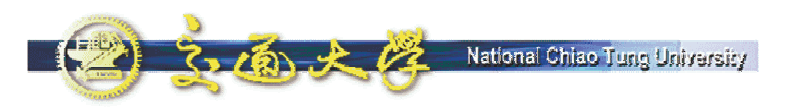

### **NAT Solutions**

- **IPv6** (Internet Protocol Version 6)
- **UPnP** (Universal Plug-and-Play)
	- UPnP Forum http://www.upnp.org/
- **No. 1988** VPN (Virtual Private Network)
- **Proprietary protocol by NAT/Firewall** 
	- **SIP ALG (Application Level Gateway)**
	- No standard now. Not applicable for existing NATs.
- **SIP extensions for NAT traversal** 
	- RFC 3581 rport
	- Works for SIP only, can not help RTP to pass through NAT
- STUN (Simple Traversal of UDP Through Network Address Translators)
	- **RFC 3489**
	- Works excep<sup>t</sup> symmetric NAT
- **TURN** (Traversal Using Relay NAT)
	- draft-rosenberg-midcom-turn-08
	- **•** for symmetric NAT

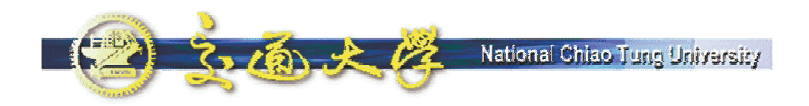

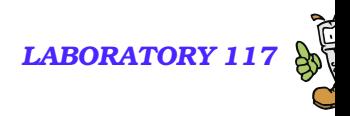

## **UPnP – Universal Plug-and-Play**

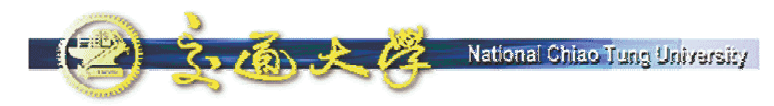

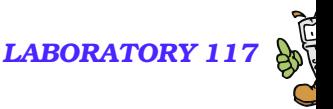

### **NAT Traversal with UPnP**

- ■目的
	- $\bullet$  使 NAT 網路內的機器確切知道對外所用的 Public IP 付址資
- ■解法
	- 讓 NAT Device 可與 NAT 內的應用程式溝通, 交換位址資
	- 定義 NAT Device 爲一 UPnP Device (IGD)
		- -IGD -- Internet Gateway Device

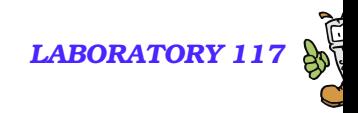

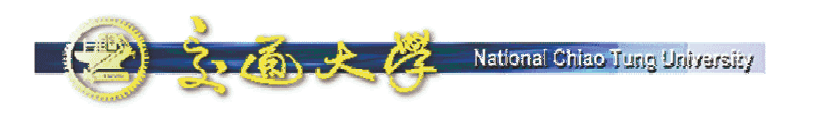

### NAT 網路架構

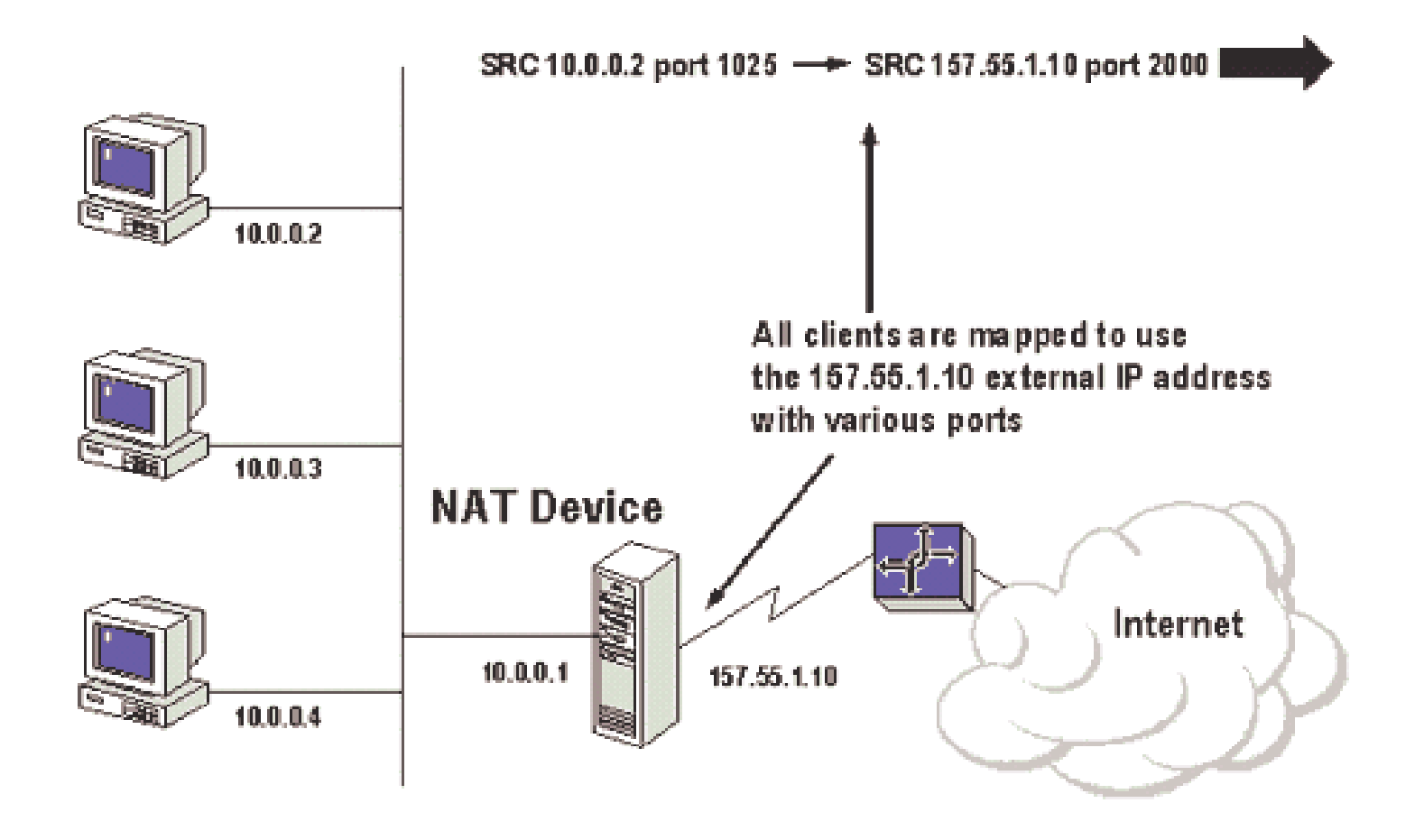

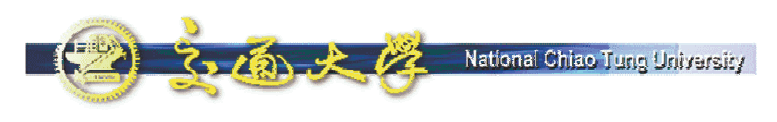

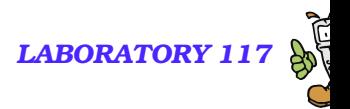

### **UPnP IGD**

#### ■提供以下UPnP 功能

- 取得 public IP 位
- 取得現有 port mapping
- 新增/移除 port mapping
- 指定 mapping 的存續時

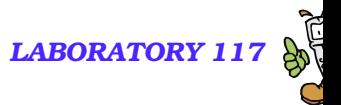

## 利用 UPnP 取得位址資訊

- NAT 內主機可利用 UPnP *Control* Message 通知 IGD 增加一 Port Mapping
- ■範例:

 $2.76.20$ 

● 本機位址: 192.168.0.14

National Chiao Tuno University

- 正在本機 port 10001 上聽 UDP 封包
- 希望能在 IGD 新增一 port mapping

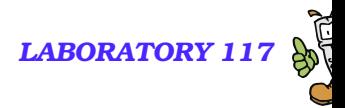

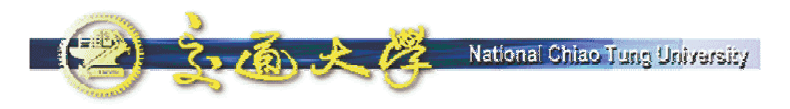

### **IGD Control Message**

- $\mathbf{r}$  POST /upnphost/udhisapi.dll?control=uuid:c3038e95-ea88-4d5c-98ff-3ad68f7aaa32+urn:upnp-org:serviceId:WANIPConn1 HTTP/1.1
- $\blacksquare$ Host: 192.168.0.1:2869
- П Content-Length: 734
- $\mathcal{L}_{\mathcal{A}}$ Content-Type: text/xml; charset="utf-8"
- $\mathbf{r}$ SOAPAction: "urn:schemas-upnp-org:service:WANIPConnection:1#AddPortMapping"
- $\blacksquare$ <SOAP-ENV:Envelope
- $\blacksquare$ xmlns:SOAP-ENV="http://schemas.xmlsoap.org/soap/envelope/"
- $\mathbf{r}$ SOAP-ENV:encodingStyle="http://schemas.xmlsoap.org/soap/encoding/">
- $\blacksquare$ <SOAP-ENV:Body>
- $\mathcal{L}_{\mathcal{A}}$ <u:AddPortMapping xmlns:u="urn:schemas-upnp-org:service:WANIPConnection:1">
- a. <NewRemoteHost></NewRemoteHost>
- $\blacksquare$ <NewExternalPort>17769</NewExternalPort>
- $\blacksquare$ <NewProtocol>UDP</NewProtocol>
- $\mathbf{r}$ <NewInternalPort>10001</NewInternalPort>
- $\mathcal{L}_{\mathcal{A}}$ <NewInternalClient>192.168.0.146</NewInternalClient>
- $\mathbf{r}$ <NewEnabled>1</NewEnabled>
- $\blacksquare$ <NewPortMappingDescription>s2EAYp (192.168.0.146:10001) 17769 UDP</NewPortMappingDescription>
- $\mathcal{L}_{\mathcal{A}}$ <NewLeaseDuration>0</NewLeaseDuration>
- $\blacksquare$ </u:AddPortMapping>
- $\mathbf{r}$ </SOAP-ENV:Body>
- $\blacksquare$ </SOAP-ENV:Envelope>

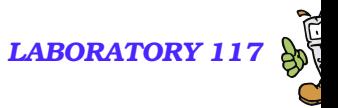

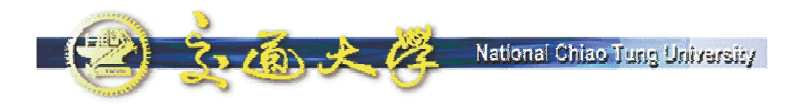

### **Current Defects of UPnP**

- ■目前尙未解決的問題 ● Aging 問題 ☞程式需自行清除 port mapping ●安全性問題 ☞UPnP 尙未提供認證機制 • Multi-level NAT
	- ☞NAT 內的裝置只能存取前ー層的 IP 位址

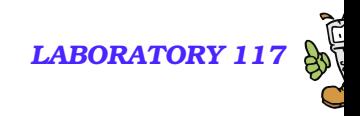

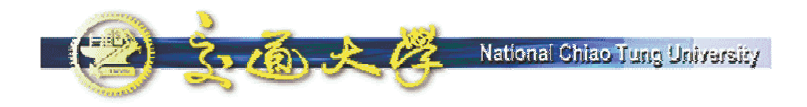

## **Simple Traversal of UDP Through Network Address Translators (STUN)**

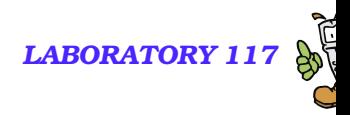

## **STUN (RFC 3489)**

National Chiao Tuno University

- A mechanism for a socket behind NAT(s) to get its mapped (IP,port) on Internet.
- **Check whether UA is behind NAT.** 
	- **•** If not true, the STUN mechanism is not applied.
- When new socket is created, use this socket to request its mapped (IP,port) from STUN server.
	- The response IP is stored in a string buffer.
	- The response por<sup>t</sup> is saved in <sup>a</sup> table, using source por<sup>t</sup> as key.
- When UA wants to stuff local IP or port in a message, it will first look up mapped IP or por<sup>t</sup> in the table.

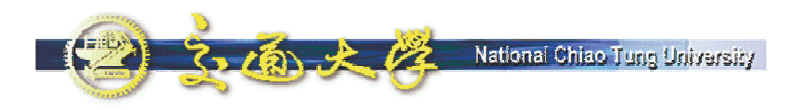

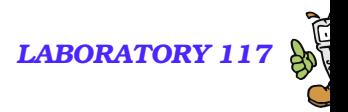

### **STUN Server**

- Allow clients to discover if it is behind a NAT, what type of NAT it is, and the public address & por<sup>t</sup> NAT will use.
- Very Simple Protocol, Easy to implement, Little load

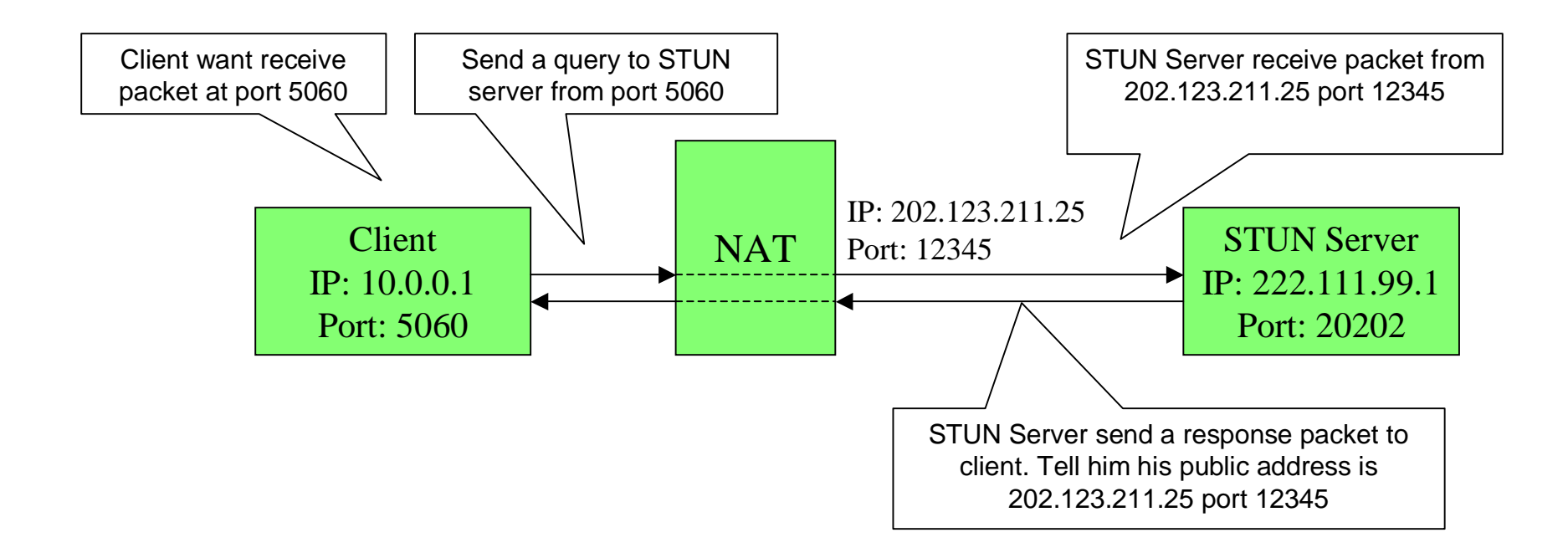

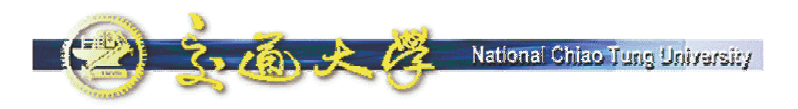

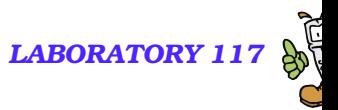

## **Use STUN for SIP Registration**

- Use port 5060 to send a packet to STUN Server
- $\mathbb{R}^2$ Receive public address & por<sup>t</sup> mapped to client:5060 from STUN Server
- $\mathcal{L}_{\mathcal{A}}$ Fill the SIP register message with client's public address & port, send to proxy server

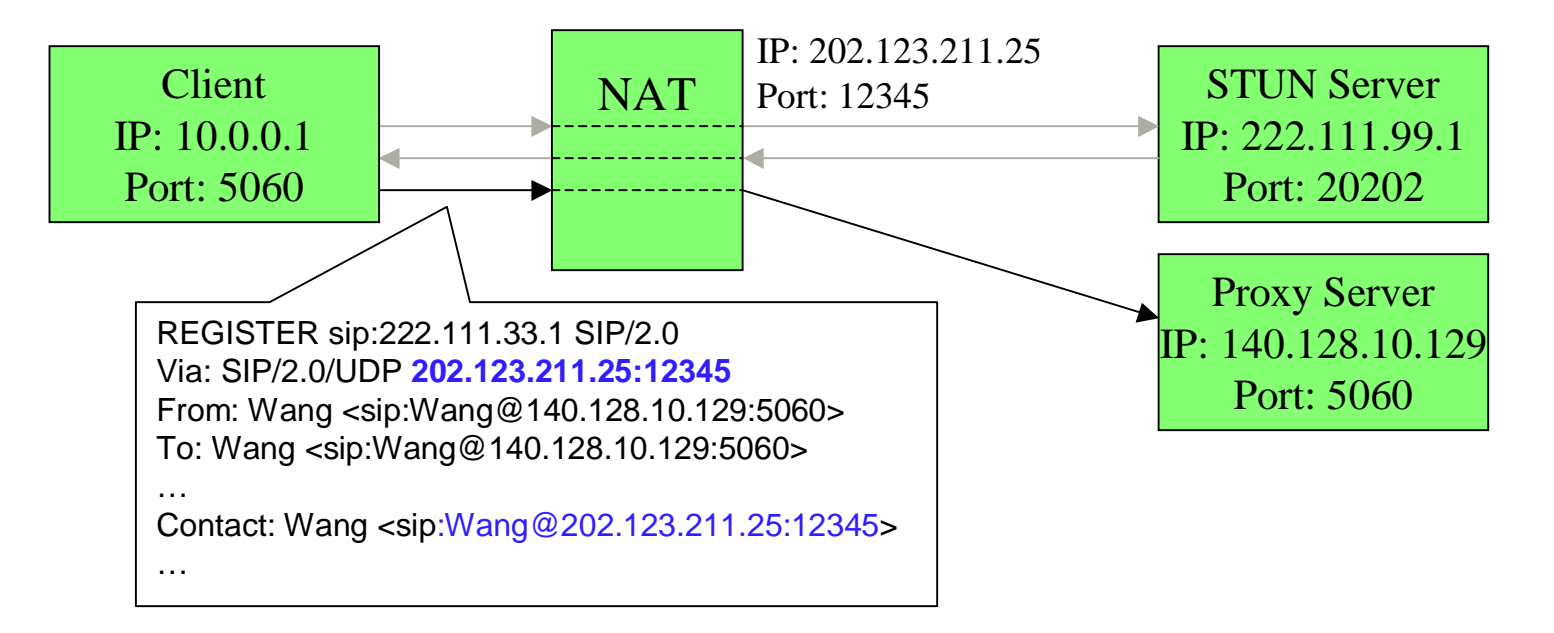

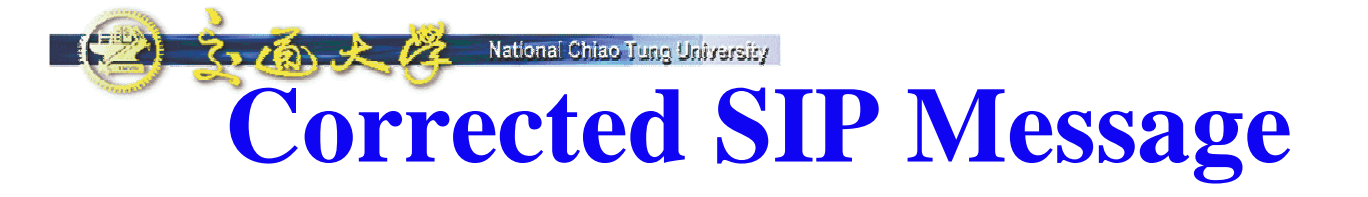

F

N

回国国国国

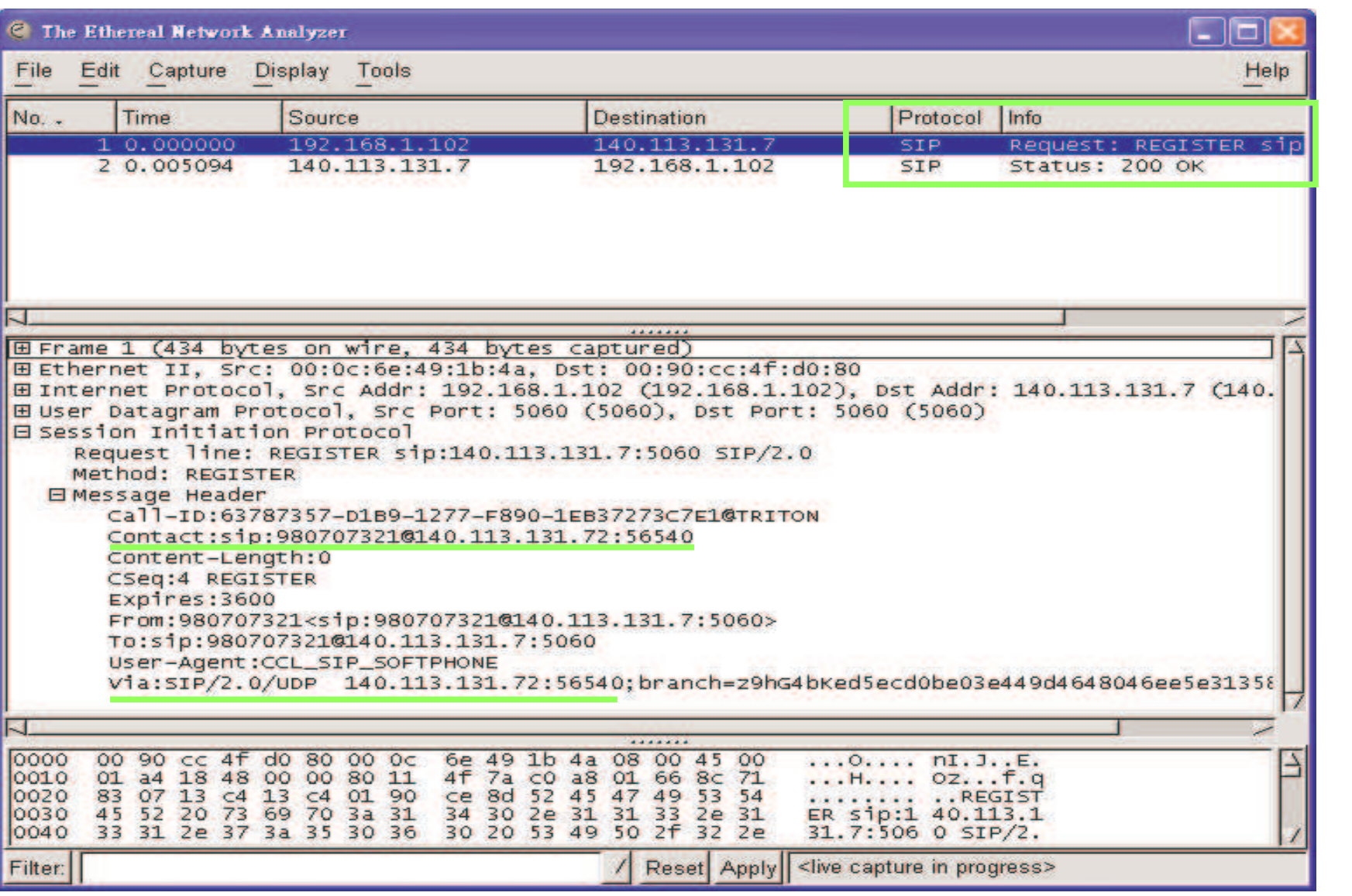

*LABORATORY 117*

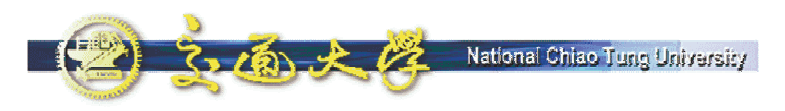

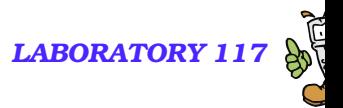

### **Use STUN for RTP**

- Send two STUN queries from RTP port (9000 & 9002) to STUN Server
- Use replied public address & port in SDP

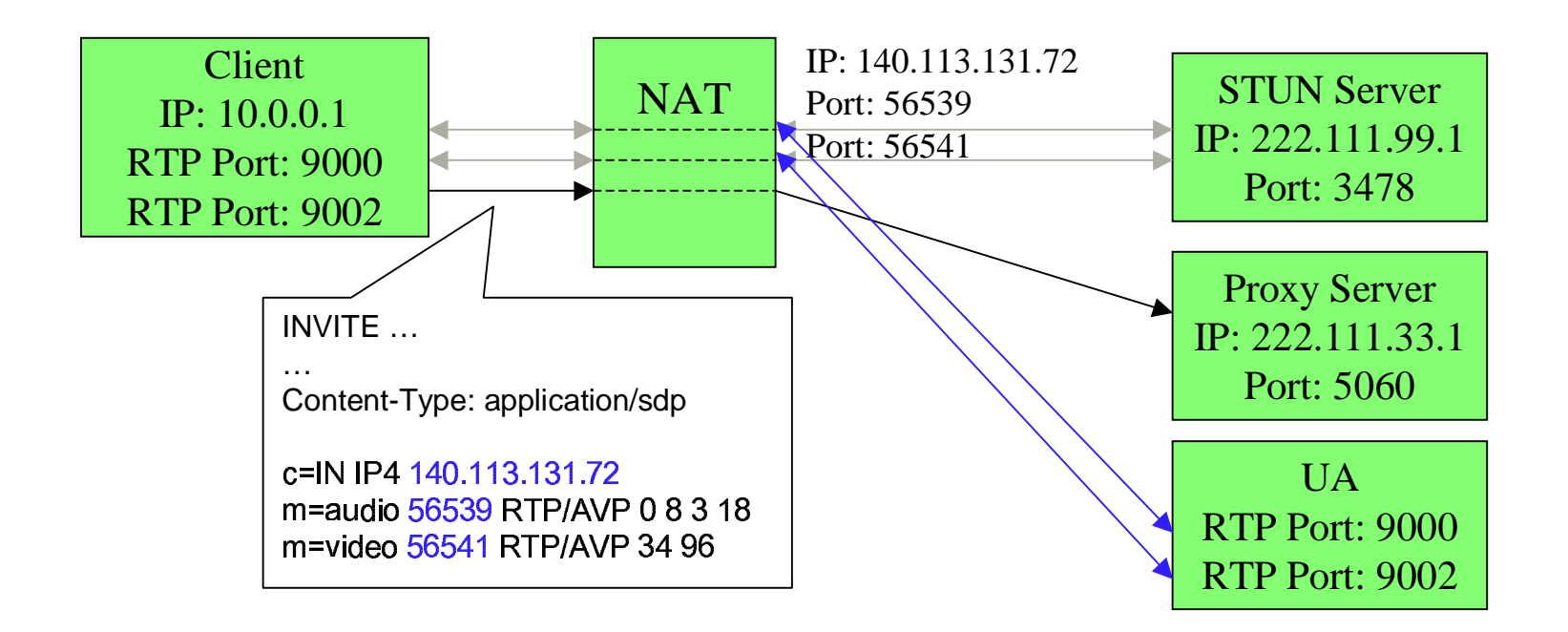

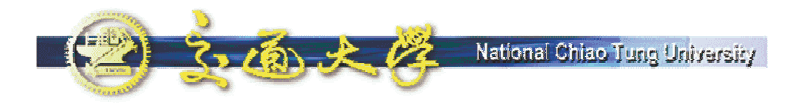

11

### **Corrected SDP**

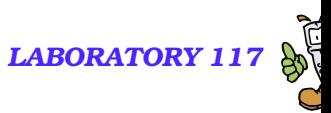

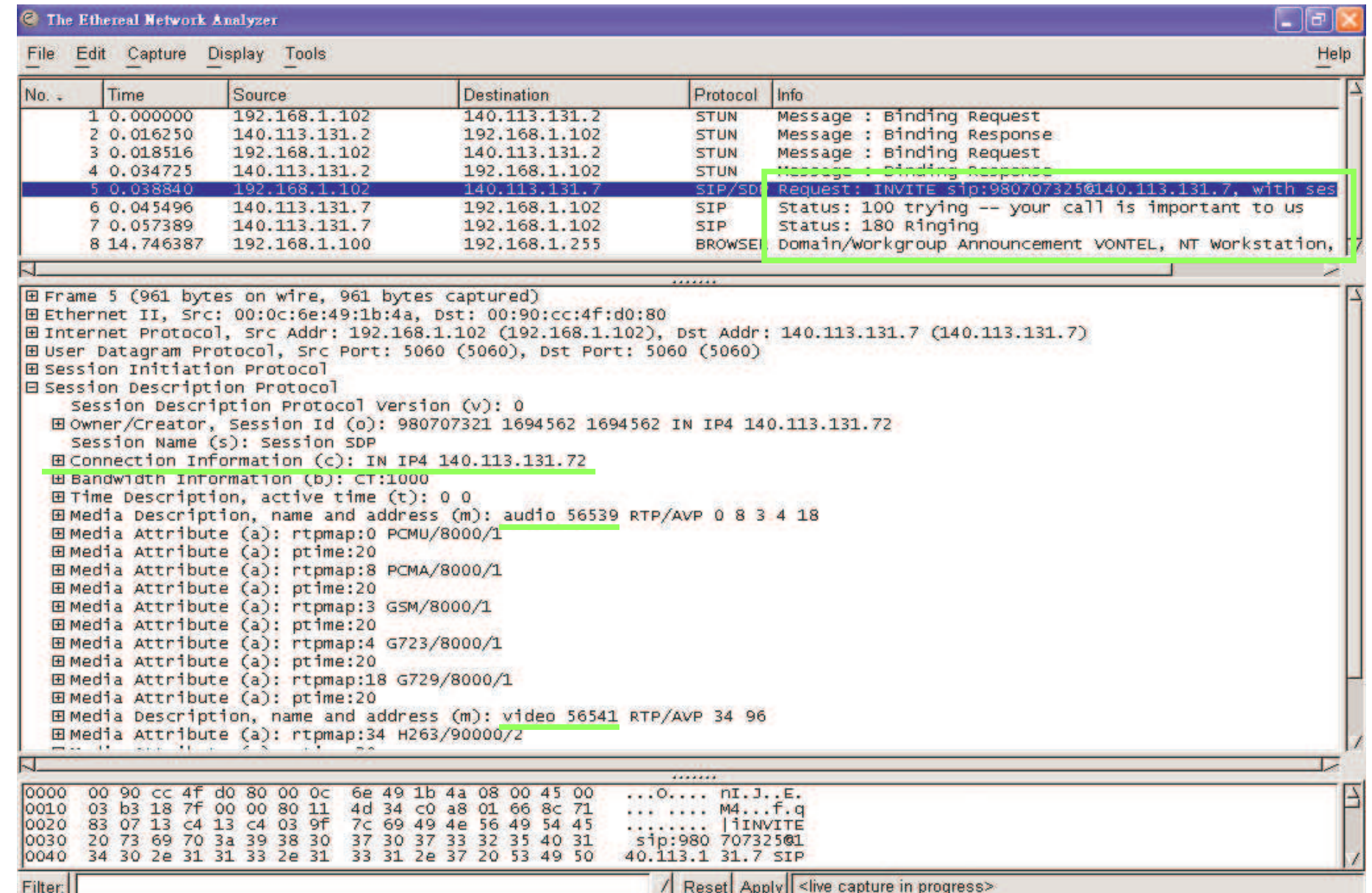

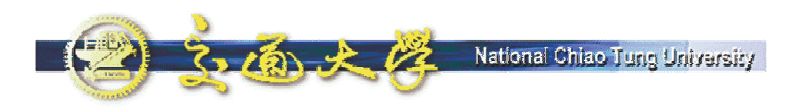

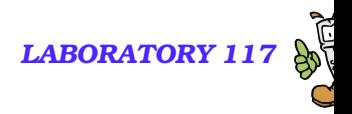

### **Download**

#### STUN Client

- A diagnosis tool which utilizes STUN mechanism to find out the type of NAT.
- Usage:
	- <sup>☞</sup> stun-client STUN.ipv6.club.tw
	- ☞ stun-client –t STUN.ipv6.club.tw
	- ☞ stun-client –p 5060 STUN.ipv6.club.tw
- Note: Be sure to close any running SIP UA before you run the STUN client.

#### 3.面大学 National Chiao Tung University *LABORATORY 117* **Running STUN Client on <sup>a</sup> PC**

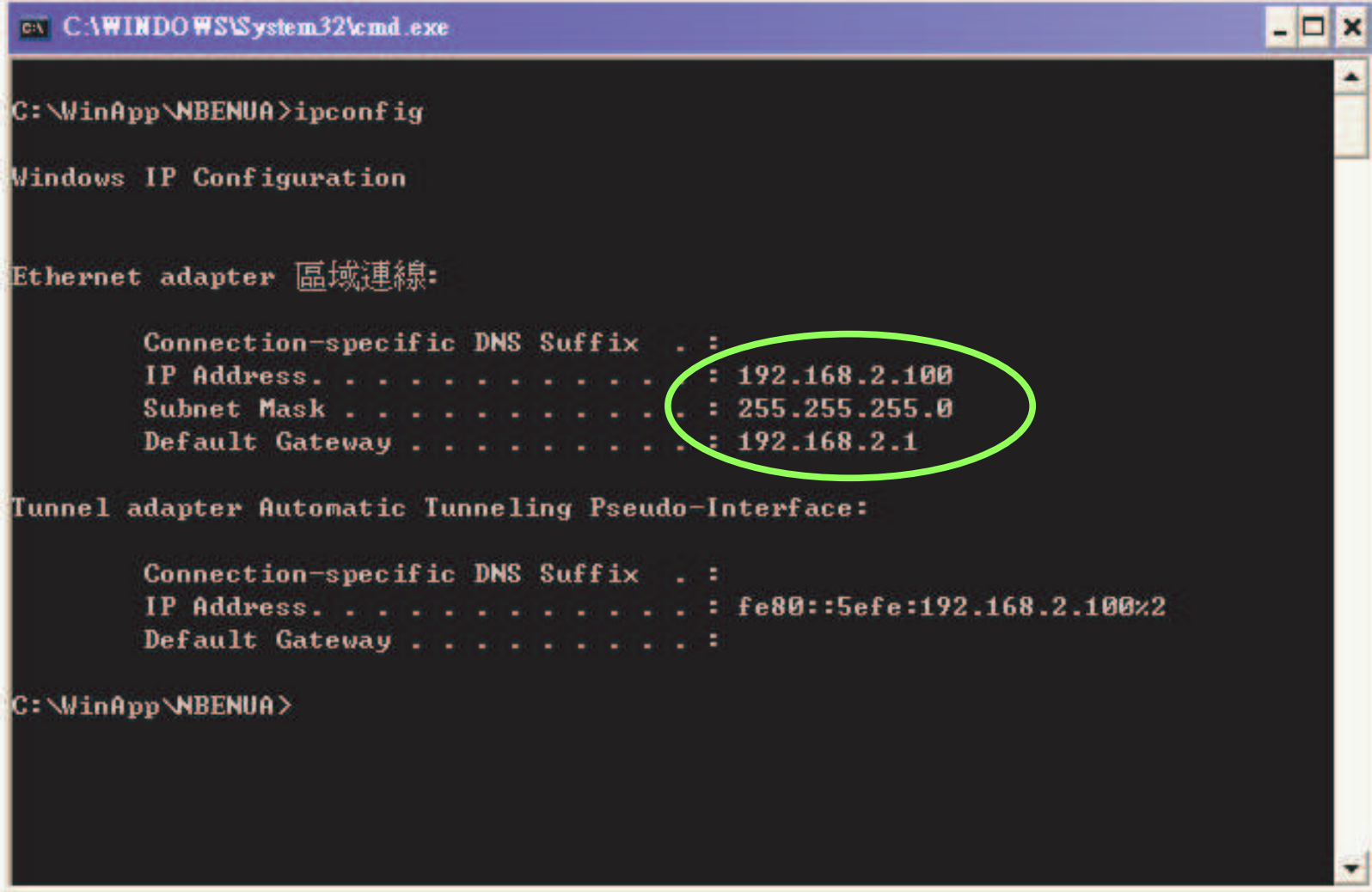

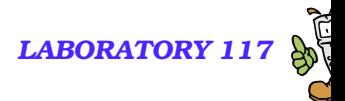

### **stun-client STUN.ipv6.club.tw**

National Chiao Tuno University

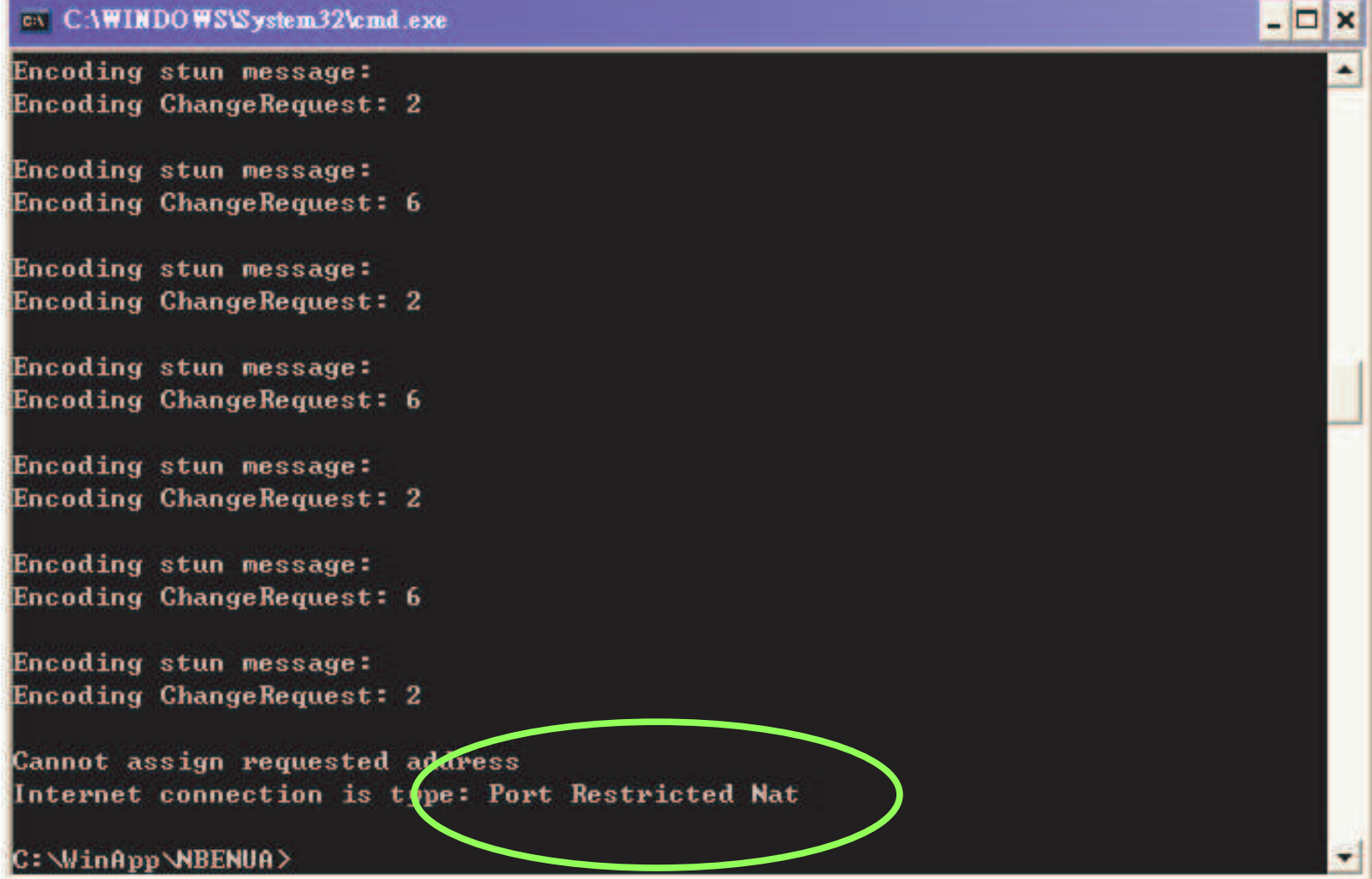

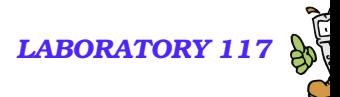

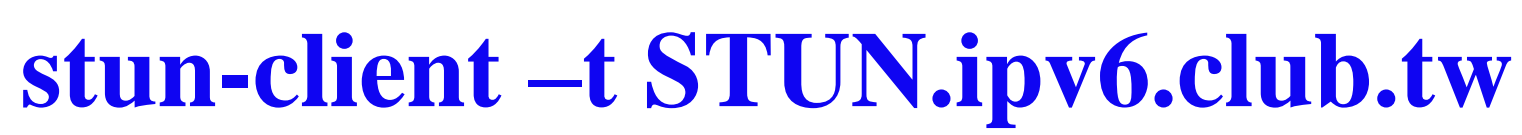

National Chiao Tung University

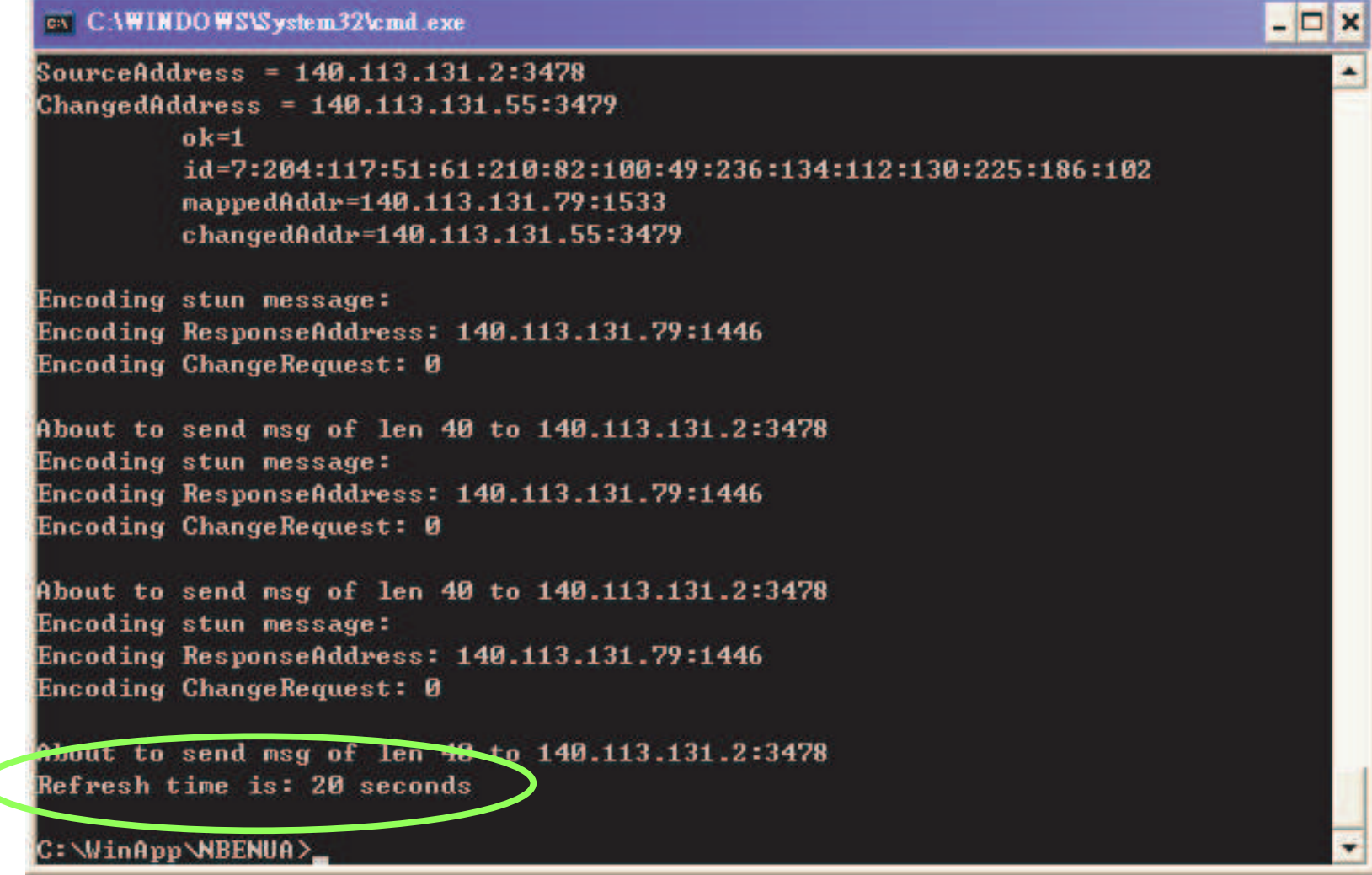

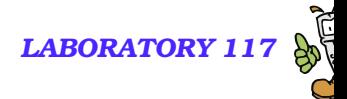

 $\sqrt{6}$ 

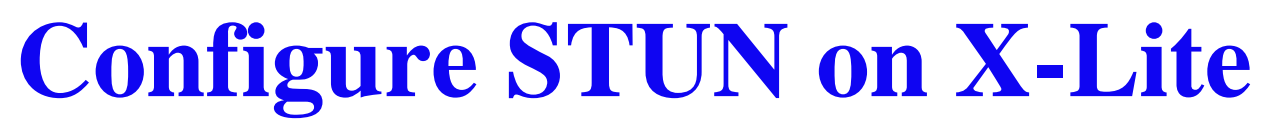

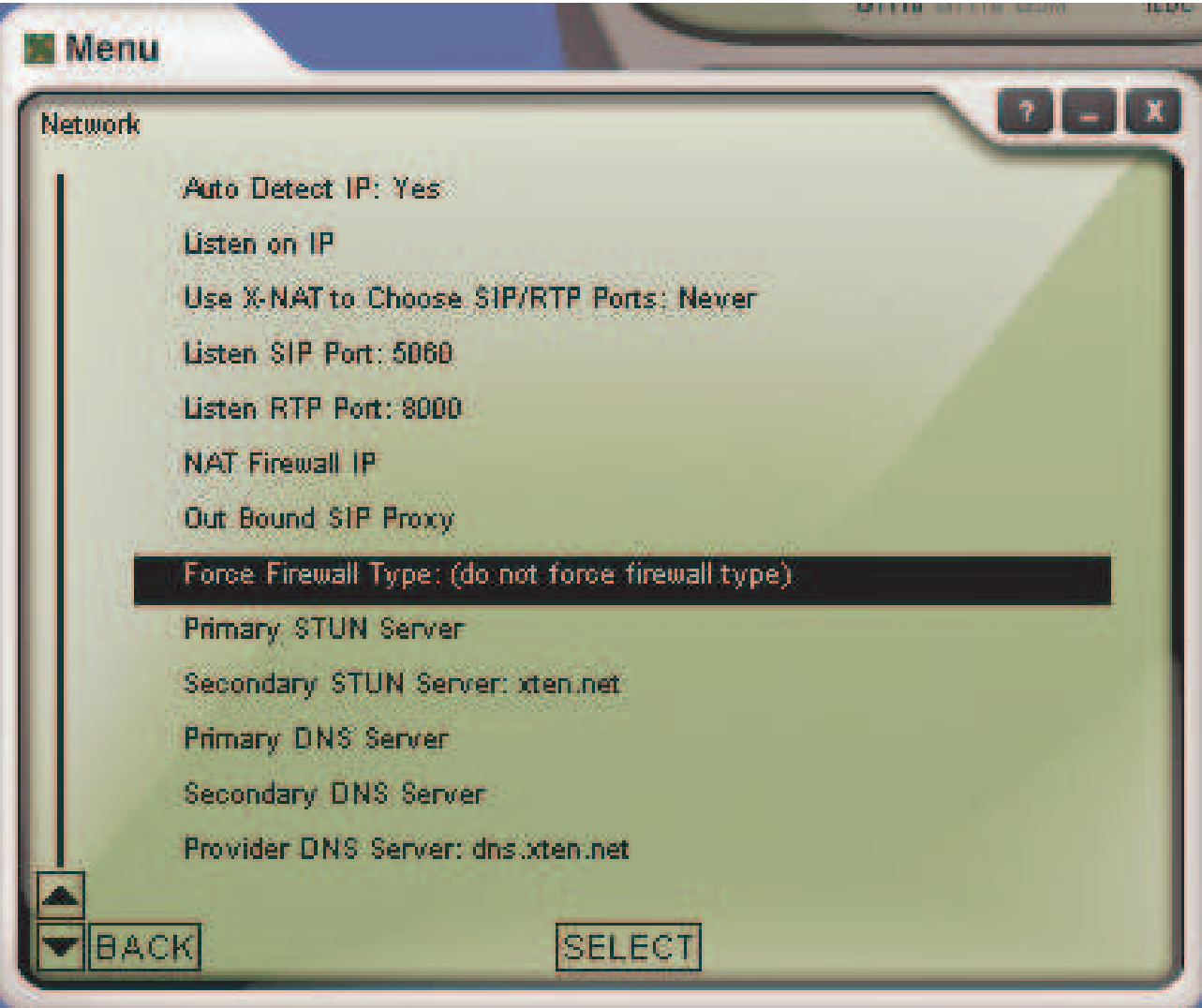

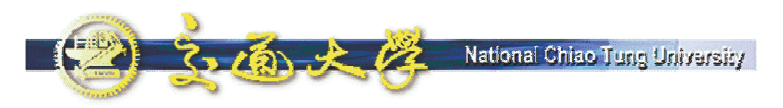

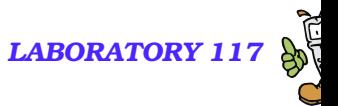

## **Testing STUN & SIP UA**

- **Applying STUN mechanism in VoIP has been proved to be** successful.
- STUN is widely implemented on many hardphones.

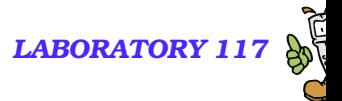

## **Clients Behind Symmetric NAT**

- **Provide a Call Server with RTP relay for non-upgradeable IP** phone or Softphone
	- The loading for this server would be terribly heavy

National Chiao Tung University

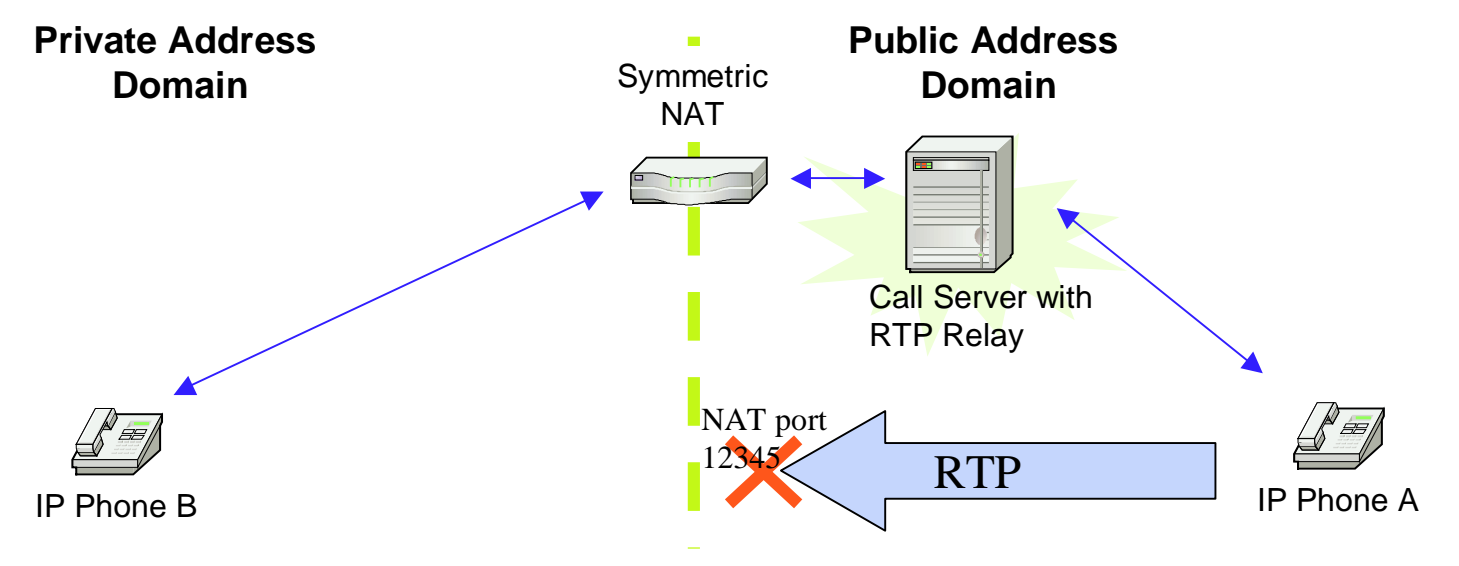

Mapping Table 192.168.10.1:5060 <-> 10120 (for Call Server : 5060) 192.168.10.1:9000 <-> 12345 (for Call Server : 9000)

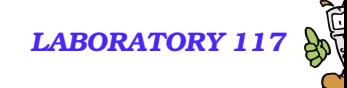

National Chiao Tung University

### **Messages Captured on Relay Server**

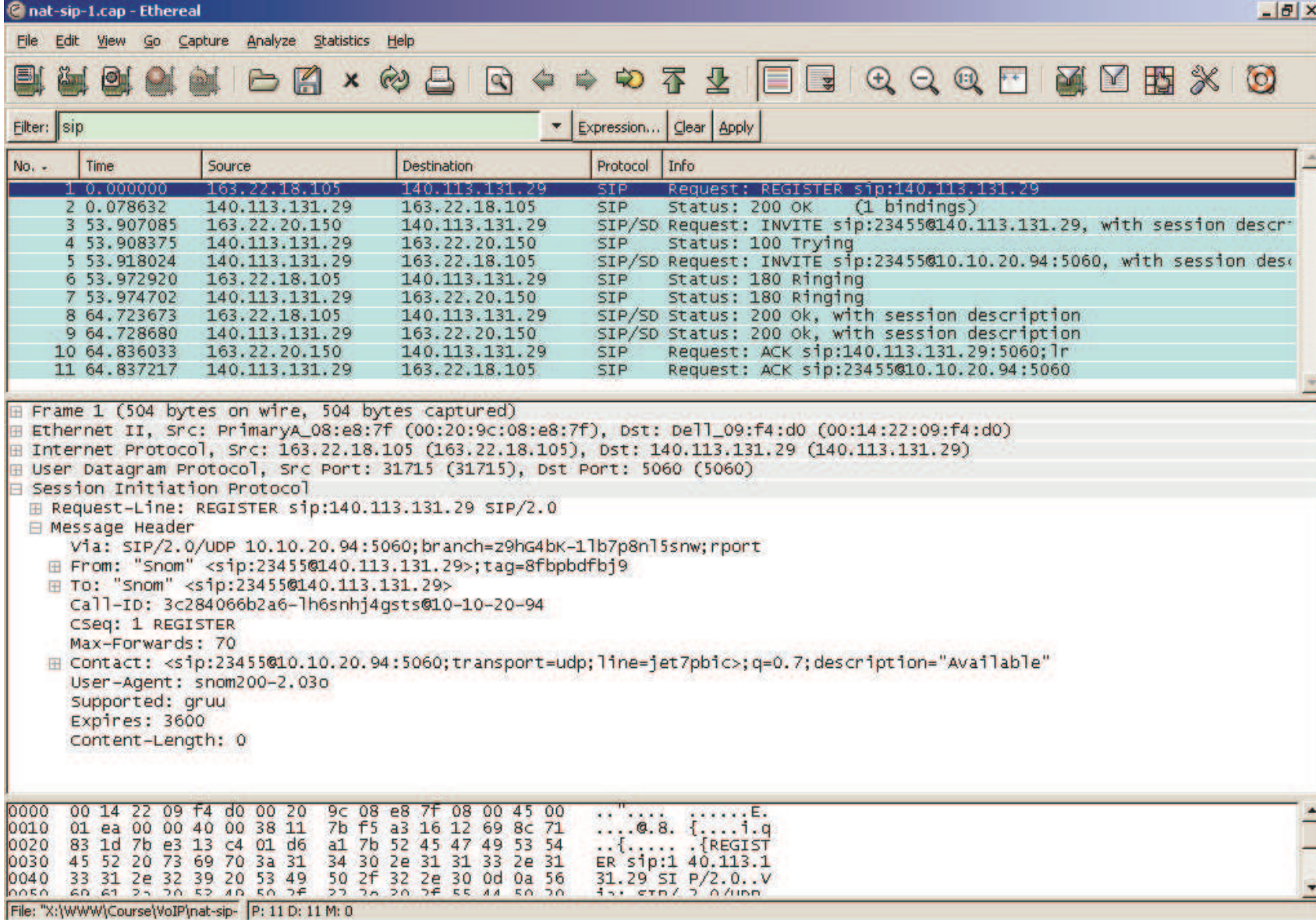

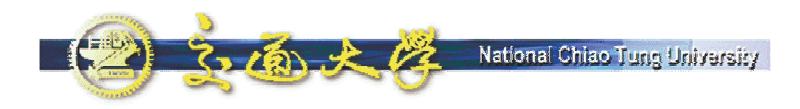

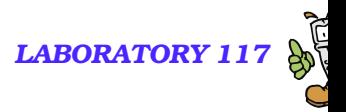

### **Summary**

- **STUN** is a good solution for non-symmetric NAT
	- Suitable for small-scale solution
		- ☞ Client-side
		- ☞ Enterprise-server
	- Compatible with most NATs
	- STUN server is easy to implement with low-cost
- Call Server w/ RTP Relay may be needed, if the users cannot make sure whether they are behind <sup>a</sup> symmetric NAT
	- Capacity is limited
	- Centralized server is expensive
		- **That's why Skype distributed the loading to individual users**
- **UPnP** is a promising solution, but its nature is competing with IPv6.
	- Peer-to-Peer vs. Gateway/Device model

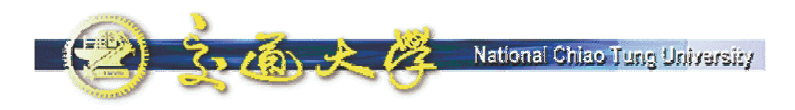

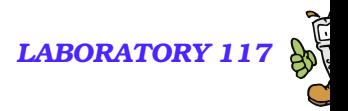

### **Homework 2**

■ Use the SIP server: ncnu.sip.voip.edu.tw (163.22.20.155)

**Run your SIP UA, and capture the SIP signaling using Ethereal.** 

- For two PCs inside NCNU, try to call each other with success.
- For one PC inside NCNU, try to call one PC outside NCNU. Observe the SIP signaling on both PCs, and explain why the call setup is unsuccessful.
- **Due: 13:00 April 12**
- **Mail your homework to Quincy. Wu@Gmail.com** 
	- Subject: VoIP Homework #2

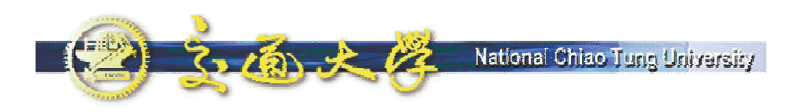

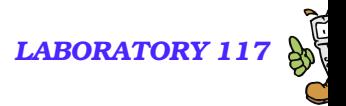

### **Homework 2 (cont.)**

- Read RFC 3489 to study the STUN mechanism.
- **Give some application scenarios which** 
	- Can be protected by Restricted NAT but not Cone NAT
	- Can be protected by Port Restricted NAT but not Restricted NAT
	- Can be protected by Symmetric NAT but not Port Restricted NAT
- Run stun-client.exe in a private subnet
	- $\bullet$ Detect the type of NAT.
	- Show me the STUN packets captured
	- $\bullet$  Explain how the results match the knowledge your learned from RFC 3489.

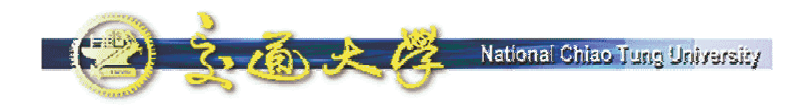

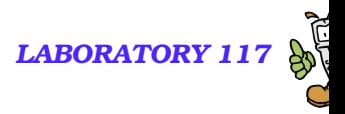

**4/6**

■ April 6 is Thursday ...

■ Class is changed to 19:00-22:00 April 10. • Remind TA to book the classroom.